# **... für ein reibungsloses Studium**

### **Zugriff auf Datenbanken**

In der Bibliothek befinden sich Surf-Terminals, über die Sie im Internet surfen und auf verschiedene Literaturdatenbanken zugreifen können. Möchten Sie lizenzierte Datenbanken und elektronische Ressourcen bequem von Zuhause aus nutzen, empfehlen wir die Software Shibboleth. Weitere Informationen dazu finden Sie auf der Website unserer Bibliothek:

www.mannheim.dhbw.de/service/bibliothek/ausleihe-online-zugriff

## **Notenabfrage**

Mit der landesweiten Verwaltungs-Software DUALIS können Sie ganz einfach online Ihre Noten abfragen. Loggen Sie sich dafür mit Ihren Account-Daten unter www.dualis.dhbw.de ein.

### **Sonstige Services**

Im Rahmen des Studienbetriebes stellt Ihnen das IT.S noch folgende Services zur Verfügung:

- ❖ **EDV-Poolräume** mit fachspezifischer Software zur Nutzung in unterschiedlichen Studienrichtungen.
- ❖ Unterstützung bei der technischen Umsetzung von **Projekten**.

# **IT.S DHBW Mannheim**

Zentrale Anlaufstelle für Ihre Fragen ist die Website des IT.S: **www.mannheim.dhbw.de/service/itservice-center**

**Bei weiteren Fragen erreichen Sie uns unter:**

Servicehotline: (0621) 4105 - 1199 E-Mail: service@dhbw-mannheim.de

oder vor Ort am Campus Coblitzallee 1-9 Gebäudeteil C, 3. OG

Servicedesk Raum 381.5 C Netzwerk / Accounts Raum 374 C

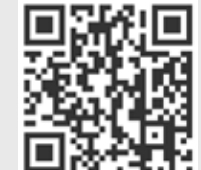

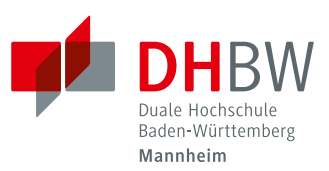

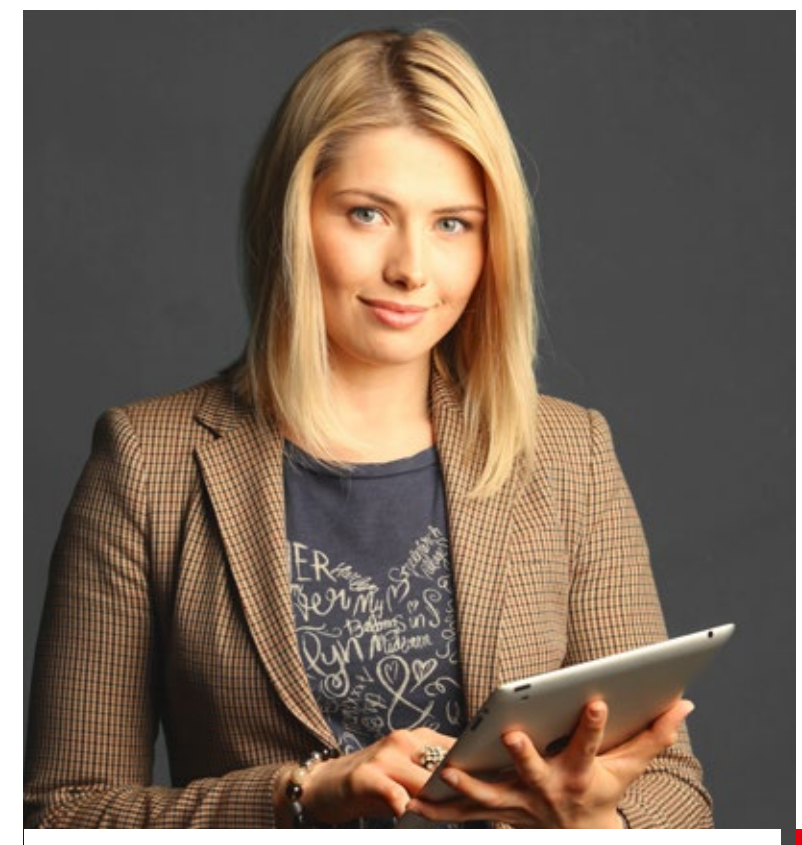

**Infos für Studienanfänger\*innen** ITS DHBW Mannheim

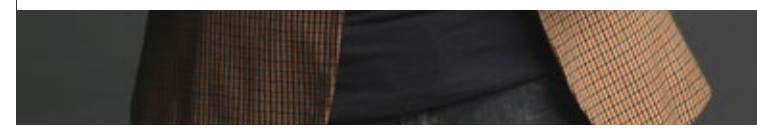

# **Herzlich willkommen**

an der DHBW Mannheim. Mit diesem Flyer informiert Sie das IT.S über die wichtigsten edv-relevanten Einrichtungen und Möglichkeiten, die Sie als Student\*in unserer Hochschule haben.

#### **Das Wichtigste: Ihr Account**

Das IT.S erstellt Ihnen einen persönlichen Account, der aus Benutzername, Passwort und E-Mail-Adresse besteht. Diesen Account erhalten Sie über Ihr jeweiliges Studiengangssekretariat. Sie können damit u. a. folgende Dienste nutzen:

- ❖ E-Mail, Webmail, Groupware
- ❖ WLAN
- ❖ Zugriff auf Datenbanken
- ❖ Notenabfrage

Bitte beachten Sie: Alle E-Mails werden an die E-Mail-Adresse der Hochschule gesendet. Auch wenn eine Umleitung zu einer anderen Adresse erstellt wurde.

#### **E-Mail, Webmail, Groupware**

Diese Services sind (auch außerhalb der DHBW Mannheim) erreichbar über den Zugriff: https://studgate.dhbw-mannheim.de

## **Microsoft Software**

Office365 kann aktuell für 5€ jährlich bei der DrVis Software GmbH unter https://bildung365.de bezogen werden.

## **Digitale Dienste ...**

### **WLAN**

Auf dem Campus der DHBW Mannheim können Sie über WLAN ins Internet. Damit dieser Service allen Studierenden zur Verfügung stehen kann, sollten keine großen Datenmengen heruntergeladen werden.

Bitte lesen Sie unbedingt die FAQ zu diesem Thema auf unserer Website: www.mannheim.dhbw.de/service/itservice-center

#### **Zugang mit eduroam**

Mit Hilfe von eduroam erhalten Sie an jeder teilnehmenden Hochschule Internetzugang – Sie benötigen dafür lediglich Ihre DHBW-Mannheim-Zugangsdaten.

Verbinden Sie Ihr Gerät mit der SSID "eduroam". Beim Verbindungsaufbau erscheint eine Dialogbox, in die Sie Ihre Zugangsdaten eingeben. Verwenden Sie bitte als Benutzernamen Ihren DHBW-Account nach folgenden Vorgaben:

### **benutzername@student.dhbw-mannheim.de**

*(Beispiel: s123456@student.dhbw-mannheim.de)*

Sie können sich mit diesen Daten an jeder Einrichtung (global) anmelden, in der eduroam verfügbar ist.

Je nach Gerät muss der Verbindungswunsch nochmals explizit bestätigt werden. Nach erfolgreicher Anmeldung speichert Ihr Gerät die Anmeldedaten. In der Regel ist bei nachfolgenden Verbindungen keine Anmeldung mehr notwendig und die Verbindung wird automatisch hergestellt, sobald Ihr Gerät in Reichweite des WLANs ist.

Tipps und Hinweise für die Einrichtung unter den verschiedenen Betriebssystemen finden Sie unter:

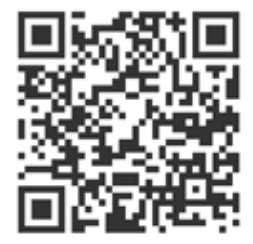